## **GETTING STARTED**

**1 Insert CD, then choose Install NI-488.2 Software for Windows.**

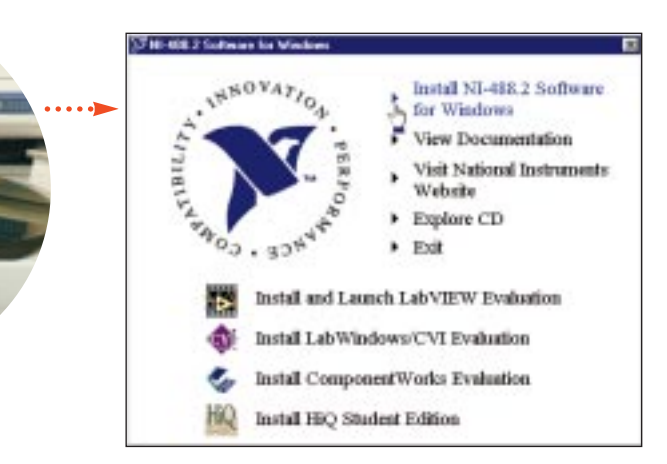

**2 Shut down, then power off computer.**

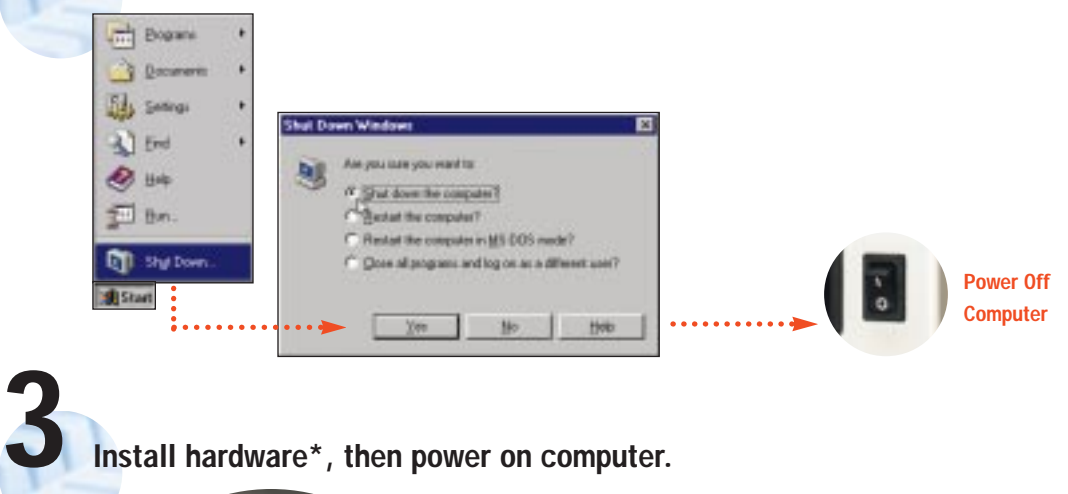

**(Continued)**

**Install hardware\*, then power on computer.**

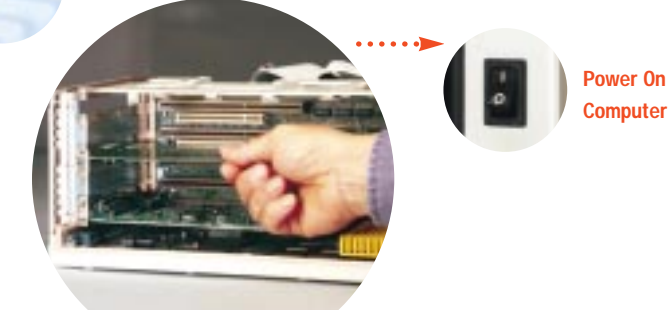

**\* For Help** installing your hardware, refer to the GPIB Hardware Guide (available on the CD through View Documentation).

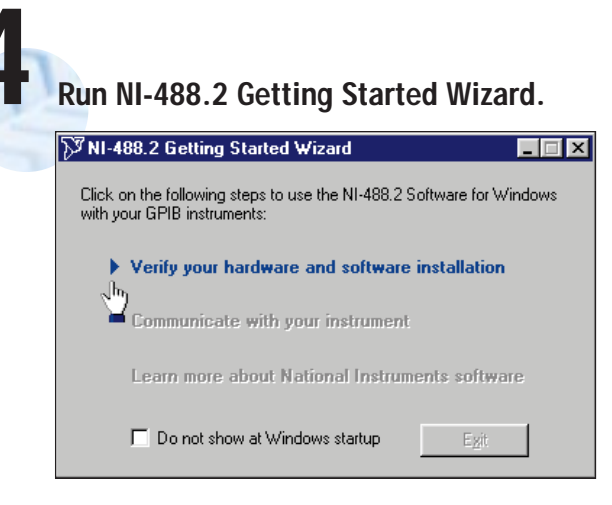

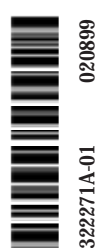

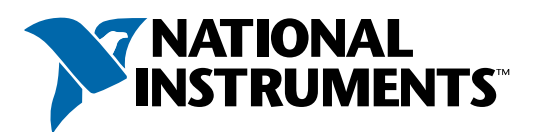

## www.natinst.com/support/

## support@natinst.com

Tel: (512) 795-8248 • Fax: (512) 683-5678 Fax-on demand: (512) 418-1111 • ftp.natinst.com